# 取引口座申込書

株式会社 北洋銀行 御中

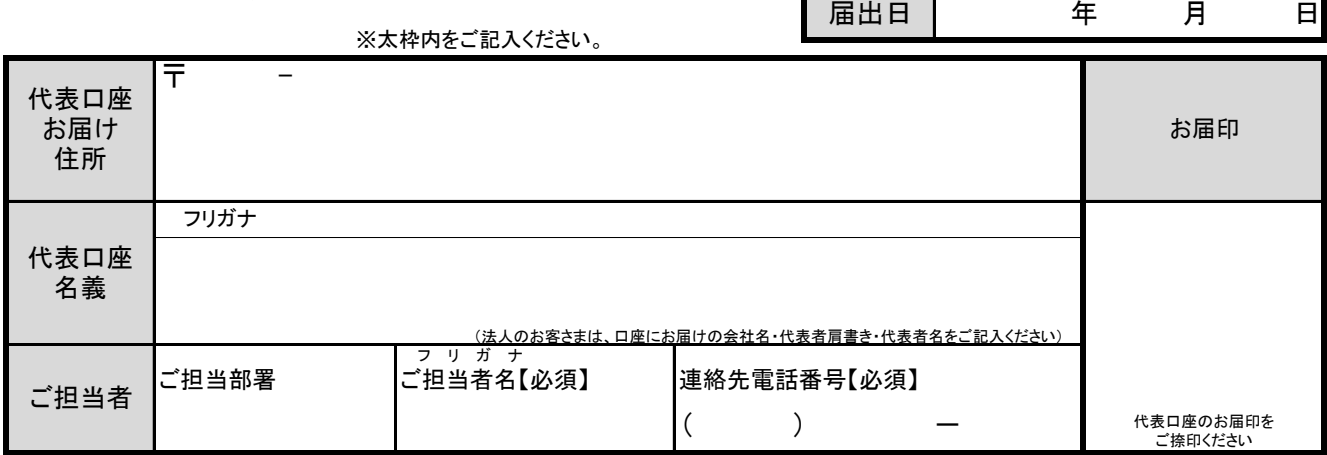

当社(私)は、北洋ビジネスダイレクトの取引口座として以下のとおり依頼します。

1. 代表口座・契約法人ID ※必ずご記入ください。 ※代表口座は本サービスの契約口座になります。

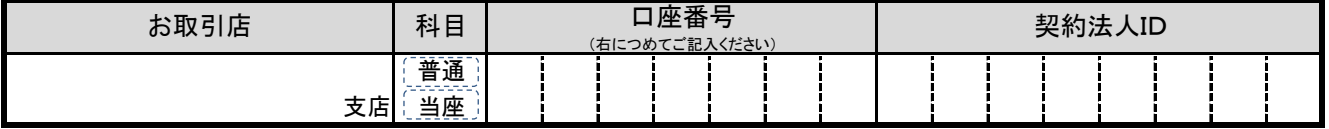

2. 取引口座 ※次のページの説明をご確認の上、登録・削除・データ伝送サービス種別の変更を行う取引口座をご記入ください。 ※代表口座にデータ伝送サービス種別の追加・変更をする場合もこちらにご記入ください。

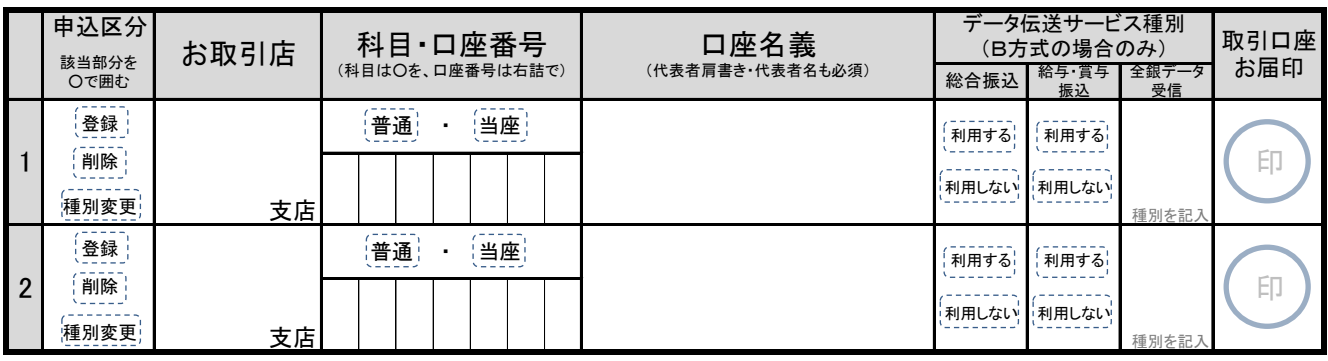

### **ご確認ください**

取引口座の登録での申込みの場合は、あわせて上限限度額が不足しないかご確認ください。 上限限度額の変更が必要な場合は、各種ご依頼書等にある『契約法人限度額変更依頼書』を 一緒にご提出願います。

【銀行使用欄】

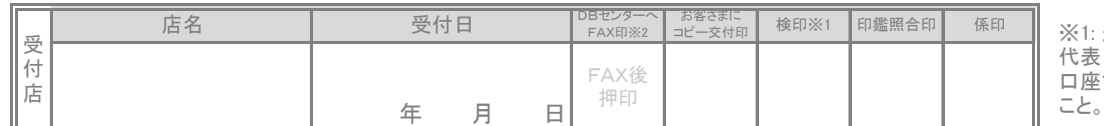

追加する取引口座が 日座と同一法人格の . ……ニー. ;<br>…であることを確認する

※2:北洋ビジネスダイレクト関係書類FAX送付書/受領書 (書式集081800) とともにDBセンター(0126)にFAXし、押印すること。

注)申込日の14時30分以降DB到着分は翌営業日に登録となるため、お客さまへの反映がお申込日の3営業日後となる旨説明すること。 代表口座店と受付店が違う場合のみ、代表口座店に書留メールで送付

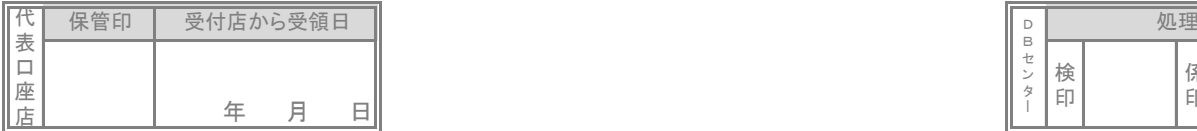

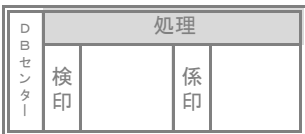

# 【北洋ビジネスダイレクト】取引口座のお手続きについて

#### <1. 取引口座について>

・代表口座と同一名義(同一法人格)の口座をご登録いただけます。

・データ伝送サービス種別を変更する場合は、データ伝送サービス種別欄に内容をご記入ください。 (「利用する」を選択すると、振込資金の出金口座や全銀データ受信の照会口座として登録いたします。但し、契約店以外の取引口座を 決済口座とする総合振込、給与・賞与振込は利用できません。) ・全銀データ受信とは、口座の入出金または振込入金の明細データを全銀フォーマット形式またはCSV 形式で受信できる サービスです(主にオフコンや専用ソフト等での処理に使用します)。ご利用いただくには、全銀データ受信欄に

受信データの種類(「入出金」または「振込入金」)をご記入ください。

### <2. お手続きの流れ>

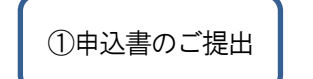

①申込書のご提出 「北洋ビジネスダイレクト 取引口座申込書」(以下、申込書)に 必要事項をご記入頂き、 代表口座のお届印および取引口座のお届印をご捺印のうえ、当行本支店へご提出ください。

②画面上の操作

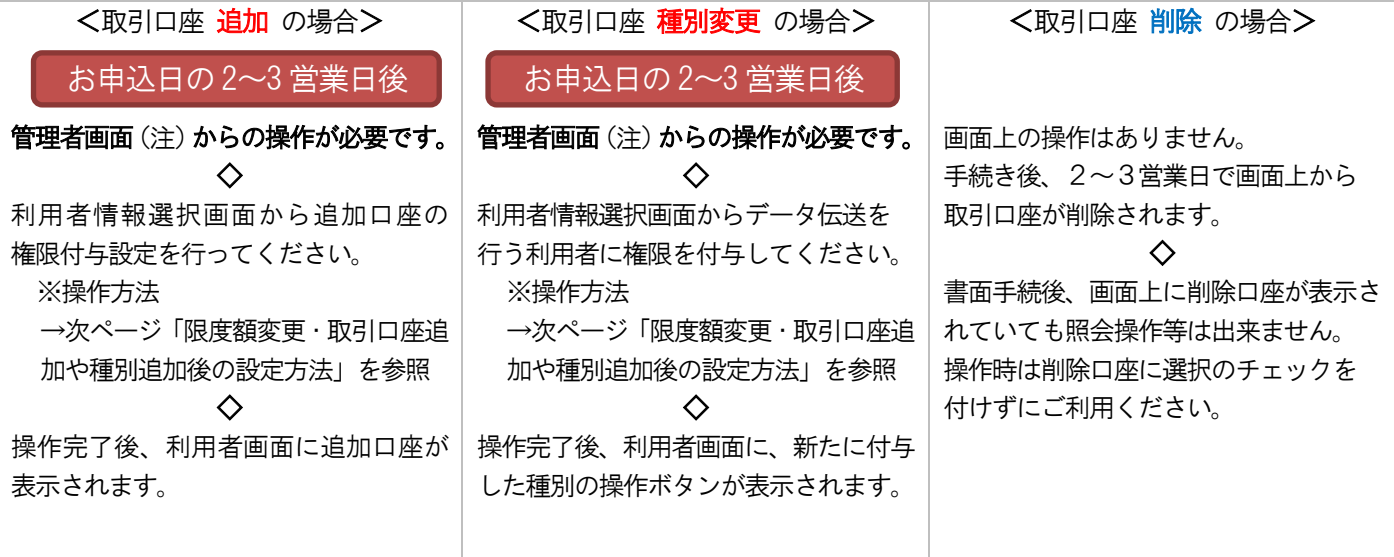

(注) ①管理者用画面の操作には、契約法人暗証番号と契約法人確認暗証番号が必須です。 ②ご契約内容により、期限内の電子証明書・OTP カードなどが必要です。 ③管理者用暗証番号やOTP シリアル番号の失念、電子証明書の期限切れなどがある場合は、別途手続きが必要です。

#### <3.お手続き上の注意点>

- 記入相違などあった場合は再度申込書が必要になり、変更内容が適用となるまでにお時間がかかります。 記入内容はお間違えのないようご注意ください。
- 追加した取引口座宛ての資金移動は、代表口座と同一支店は「振替限度額」、 他支店「事前登録振込限度額」が適用されます。 限度額が不足しないかご確認ください。
- 追加口座数には上限があります。詳しくは北洋ビジネスダイレクトホームページをご覧頂くか、 ダイレクトバンキングセンター【0120-440-043】へお問合せください。 (携帯電話からの場合は、0570-057-043または050-3662-8676)

## **限度額変更・取引口座追加や種別追加後の設定方法**

**変更書類をお届けいただいた2~3日営業日以降、管理者用画面で設定変更を行ってください。**

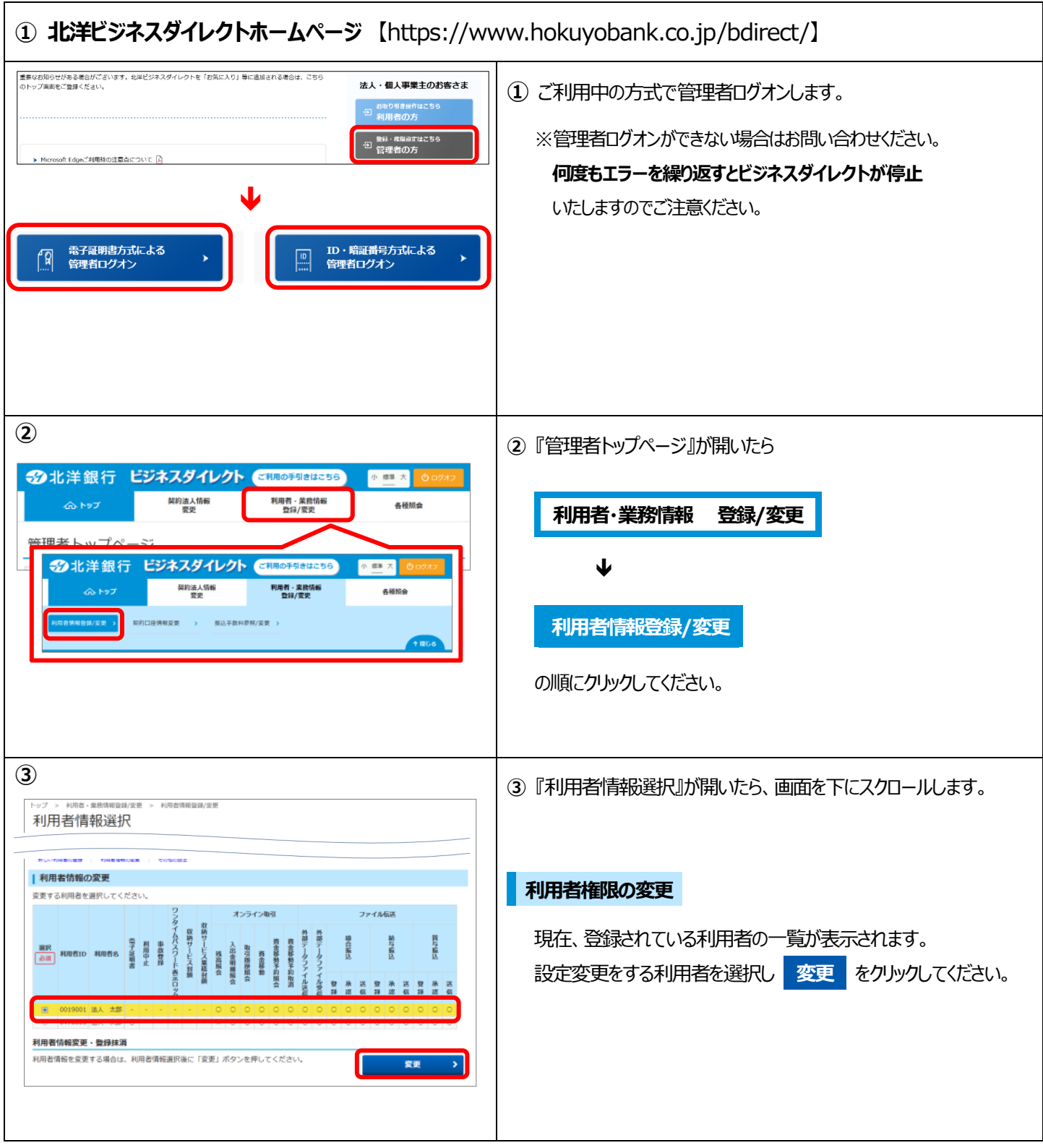

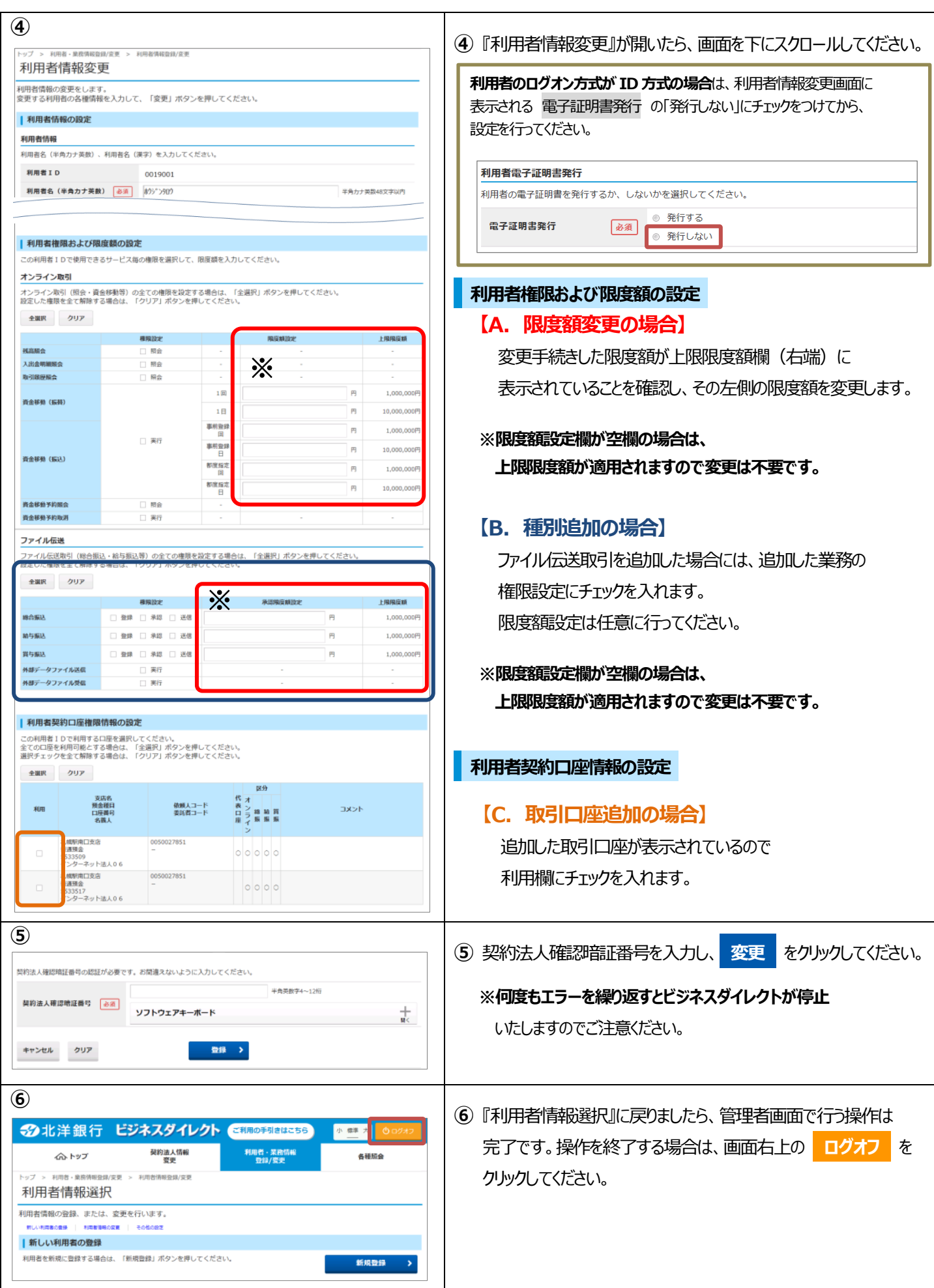

以 上